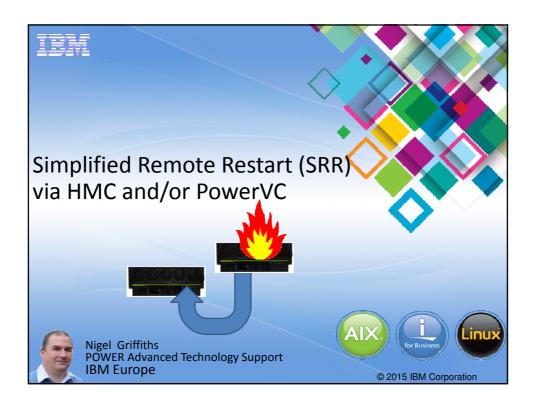

# (complex) Remote Restart

- Originally RR needs Active Memory Sharing (AMS) memory & backing paging devices
- This was used to store the VIOS & LPAR details to allow a remotely rebuild LPAR/VM
- AMS use was not widely implemented
- This (complex) Remote Restart rarely used

# **Simplified Remote Restart**

- Much simpler!!
  - → VM details captured to the HMC
- Need to tell HMC to do this
   & reboot the VM sorry about that!
- Worth doing at VM (LPAR) creation time or set it for next reboot

# As simple as 1-2-3

- 1. Get Live Partition Mobility working
  - If LPM does not work then RR never will!
- 2. Set Remote Restart ASAP
- 3. LPM Validate + SRR Validate
- 4. Test it works
  - HMC CLI
  - PowerVC GUI
- 5. Prepare for the worse: pre-decide VM priority & targets
- 6. BANG!! Don't Panic do it for real!!! (unlikely)

# Live Partition Mobility Reminder

- Live Partition Mobility = while running
  - Many years experience now
- Static Partition Mobility = while shutdown
  - Quick as no memory to move
- **Dead** Partition Mobility = from the grave!
  - Simple Remote Restart

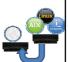

# Live Partition Mobility - Reminder

- Requires PowerVM Enterprise Edition
- Requires "spare" capacity on the target server
- Keep HMC & VIOS's up to date
- Pure virtual network (SEA) & disks (vSCSI or vFC)
- Source + Target need same subnet & disks/LUN access
- Gotcha!!
  - 1. Virtual optical media from VIOS → can just delete it
  - 2. Logical Memory Block size → ASMI + Server reboot
  - 3. Processor Mode to older box (can't move P8 VM to a P7 box)
  - 4. Linux on POWER OK but missing the IBM RPMs

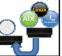

## Live Partition Mobility - Best Practice

- 10G to 10G dedicated Ethernet connection for LPM (if possible)
- 1. Keep up to date using Fix Level Recommendation Tool (FLRT)
  - https://www14.software.ibm.com/webapp/set2/flrt/home
- 2. LPM setup checklist for first time
  - <u>http://www.redbooks.ibm.com/Redbooks.nsf/RedbookAbstracts/tips1184.html</u>
- 3. LPM prep checklist if its been a while since LPM for a partition
  - http://www.redbooks.ibm.com/Redbooks.nsf/RedbookAbstracts/tip s1185.html
- 4. Follow VIOS performance guidelines for LPM
  - http://www-01.ibm.com/support/knowledgecenter/9119-MHE/p8hc3/p8hc3 viostune lpmperf.htm?cp=9119-MHE&lang=en

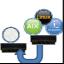

# 2 Set Simplified Remote Restart flag

2

• Assuming LPM is a "go"

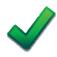

# 2 Set Simplified Remote Restart flag

Machine Properties Capable

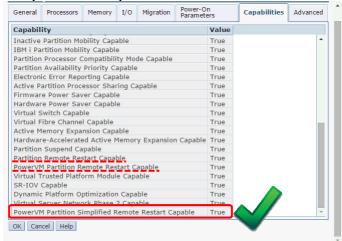

# 2 Set Simplified Remote Restart flag

2

- Can't set Remote Restart flag at the
  - VM / LPAR OS
  - HMC GUI LPAR profile
  - HMC Enhanced+ LPAR profile

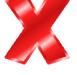

Current only via the HMC command line

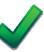

# 2 Set Simplified Remote Restart flag

7

• Assuming LPM is a "go"

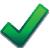

• Machine Properties Capable is "go"

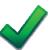

• Access to the HMC command line is "go"

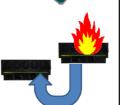

# HMC CLI Check (if capable)

2

lssyscfg -r lpar -m machine --filter lpar\_names="LPARname"

hmc> lssyscfg -r lpar -m P8-lime-8284-22A-SN215296V --filter lpar\_names="vm61" name=vm61,lpar\_id=7,lpar\_env=aixlinux,state=Running, resource\_config=1,os\_version=AIX 7.1 7100-03-05-1524, logical\_serial\_num=215296V7,default\_profile=default\_profile, curr\_profile=default\_profile, work\_group\_id=none, shared\_proc\_pool\_util\_auth=1,allow\_perf\_collection=1, power\_ctrl\_lpar\_ids=none,boot\_mode=norm,lpar\_keylock=norm, auto\_start=0,redundant\_err\_path\_reporting=0,rmc\_state=active, rmc\_ipaddr=9.137.62.61,time\_ref=0,lpar\_avail\_priority=127, desired\_lpar\_proc\_compat\_mode=POWER8, curr\_lpar\_proc\_compat\_mode=POWER8, curr\_lpar\_proc\_compat\_mode=POWER8,suspend\_capable=0, remote\_restart\_capable=0, NOT this option simplified\_remote\_restart\_capable=1, remote\_restart\_status=Remote\_Restartable, sync\_curr\_profile=0,affinity\_group\_id=none,vtpm\_enabled=0

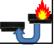

# HMC CLI Check (if current flags)

2

Check whole machine:

hmc> Issyscfg -r Ipar -m P8-lime-8284-22A-SN215296V \

-F simplified\_remote\_restart\_capable,name

0,limevios1

0,limevios2

0,vm36\_Ubuntu1504

0,vm26-ubuntu1504

0,vm35\_SLES12

0,vm20-SLES-11.3

0,vm22-RHEL7-GA

0,vm112-64d8b471

1,vm61

hmc>

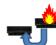

# **HMC CLI set**

2

- To enable the remote restart feature:
  - chsyscfg-r lpar -m server
    - -i "name=partition name,
    - simplified\_remote\_restart\_capable=1"
- Example:
  - chsyscfg -r lpar -m P8-lime \
    - -i "name=vm61,simplified\_remote\_restart\_capable=1"
  - Takes a couple of seconds
- To disable similar but "=1" → "=0"

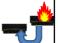

# Warning:

- 2
- I am told this adds some CPU overhead on the HMC
- It regularly collects VIOS config details for SRR VM's
- Not seen how a much CPU%
  - It is not large = occasional

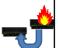

#### HMC Classic GUI (once set on the CLI) Partition Properties - vm61\_AIX735 General Hardware Virtual Adapters Settings Other Name: \* vm61\_AIX735 ID: Environment: AIX or Linux State: Attention LED: Resource configuration: OS version: Current profile: Configured AIX 7.1 7100-03-05-1524 default\_profile 8284-22A\*215296V System: ■ Allow performance information collection Allow this partition to be suspended. Virtual Trusted Platform Module (VTPM) Warning: VTPM Trusted Key is the default key. Sync current configuration Capability Sync turned OFF Remote Restartable (Simplified): Activated OK Cancel Help View only - Not settable here

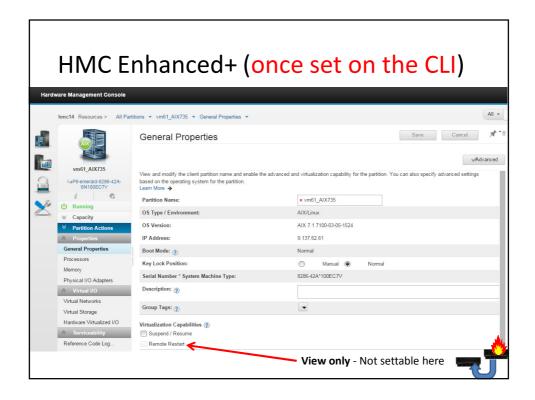

# 3 Validate for LPM & SRR

• Live Partition Mobility – you should know this!

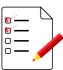

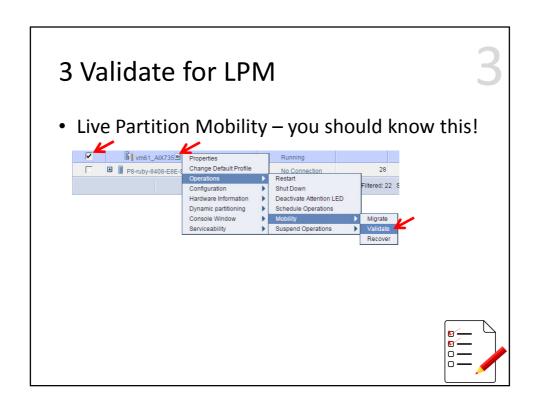

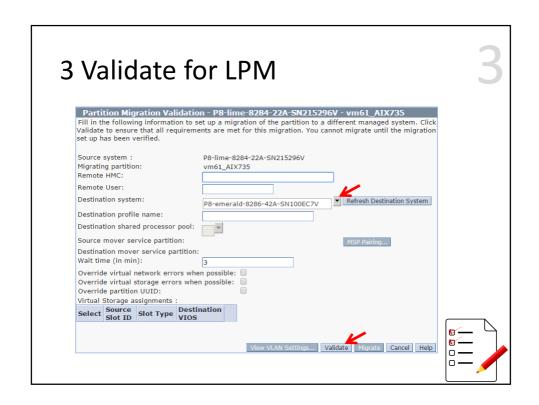

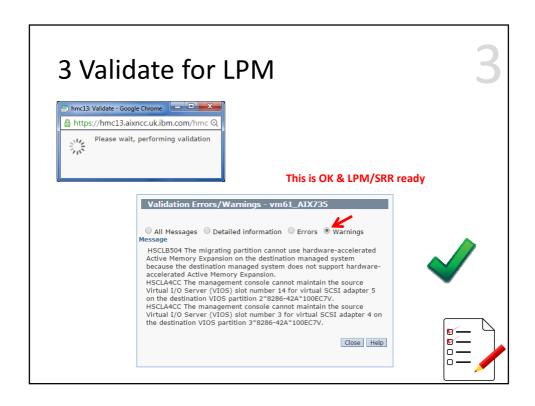

# 3 Validate for Simplified RR Back on the HMC CLI hmc> rrstartlpar -o validate -m Source-box -p LPAR-name -t Target-box

# 3 Validate for Simplified RR

3

hmc> rrstartlpar -o validate -m P8-lime-8284-22A-SN215296V -p vm61 -t P8-emerald-8286-42A-SN100EC7V

#### Warnings:

HSCLB504 The migrating partition cannot use hardware-accelerated Active Memory Expansion on the destination managed system because the destination managed system does not support hardware-accelerated Active Memory Expansion.

HSCLA4CC The management console cannot maintain the source Virtual I/O Server (VIOS) slot number 14 for virtual SCSI adapter 5 on the destination VIOS partition 2\*8286-42A\*100EC7V.

HSCLA4CC The management console cannot maintain the source Virtual I/O Server (VIOS) slot number 3 for virtual SCSI adapter 4 on the destination VIOS partition 3\*8286-42A\*100EC7V.

hmcs

# Does rrstartlpar validate = LPM validate ?

- No as it also checks Remote Restart flag is set
- If Flag not set, you get:
  - HSCLA9B9 Partition LPARNAME is not remote restart capable.
- It might check other things too.

# rrstartlpar Complete Syntax

rrstartlpar

```
-o { restart | validate | cancel | cleanup | recover }
-m managed-system [-t target-managed-system]
{-p partition-name | --id partition-ID}
[--redundantvios {0 | 1 | 2}]
                                       ← old
[--mpio {1 | 2}]
[--vlanbridge {1 | 2}]
[--retaindev]
[--usecurrdata]
[-w wait-time]
                                       ← default 3 minutes
[-d detail-level]
                                       ← amount of output
[--force]
                                       ← cleanup/recover
                                       ← verbose
[-v]
```

# SRR Official Pre-Requisties Briefly

#### Machine Level

- 1. LPM pre-reqs = access to same external storage & sub-net
- 2. The HMC 820 SP1 or later (with latest PTF) + 820 firmware
- 3. Machines are simplified remote restart capable
- 4. Both hosts must be managed by the same HMC
- 5. HMC ←→FSP connection (needs to definitely know the box is off)
- 6. The source host must be in **Error**, **Power Off**, or **Error dump in progress** state on the HMC. (NOTE: Power off from the HMC is OK)

#### LPAR / VM Level

- 1. VM must be Simplified Remote Restart capability enabled
- 2. Remote restart state of the VM must be "Remote restartable"

#### Note:

• SSP not officially supported ("Mine works fine!!" says Nigel)

# Lets pretend the machine crashed

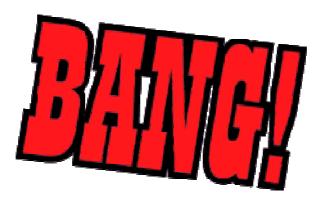

# Example from my machines

hmc> rrstartlpar -o restart

- -m P8-lime-8284-22A-SN215296V
- -p vm61
- -t P8-emerald-8286-42A-SN100EC7V

# Example using Shell variables

SOURCE=P8-lime-8284-22A-SN215296V Alternative

TARGET=P8-emerald-8286-42A-SN100EC7V

#### hmc>

> rrstartlpar -o restart -m \$SOURCE -p \$VM -t \$TARGET

>

# It just works fine

• Like LPM you can watch it on the HMC go through various phases of creating the VM

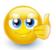

Restarts the VM automatically at the end for you

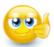

# Clean up the debris!

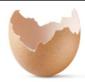

VM / LPAR Definition on the **source** machine is still there → unlike LPM

#### Why?

- Source Machine was powered-off so Not possible to remove the LPAR
- VIOS was shutdown = no virtual I/O deconfig

# Clean up later - after the PANIC!

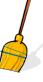

SOURCE=P8-lime-8284-22A-SN215296V VM=vm61

hmc> rrstartlpar -o <a href="cleanup">cleanup</a> -m \$SOURCE -p \$VM

HSCLA9CE The managed system is not in a valid state to support partition remote restart operations.

[[ Need to power-on the machine ]]

hmc> rrstartlpar -o  $\underline{\text{cleanup}}\,$  -m \$SOURCE -p \$VM

HSCLA928 The Virtual I/O Server (VIOS) partition limevios1 is not in the Running state. This operation is only allowed when the VIOS partition is running.

[[ Need to start the VIOS(s) ]]

# Clean up later - after the PANIC!

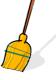

After machine power up, VIOS(s) started and settled down

hmc> rrstartlpar -o <u>cleanup</u> -m \$SOURCE -p \$VM

[[for my small VM about 10 second]]

hmc>

# All Done!

# So how to test RR?

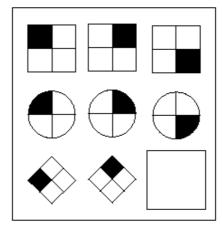

# Test Prep setup

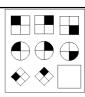

- Get set up (reminder)
  - Set up the Virtual Machine with SRR flag
  - HMC GUI: Operations  $\rightarrow$  Mobility  $\rightarrow$  Validate
  - HMC CLI: rrstartlpar -o verify . . .

# Test Prep setup

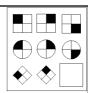

Get to a machine state were SSR works

- = Power Off
- 1. Shutdown Virtual Machine
- 2. Shutdown VIO Server(s)
- 3. Power Off the machine
- Power Off state → ready for SRR

Note: This is slightly cheating!!

• In a real crash the VM + VIOS don't cleanly stop & flush disks

## Test Prep setup

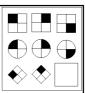

Get to a machine state were SSR works

- = Power Off
- Ugly Alternatives:
- 1) Yank the power cords! \* \*\*
- 2) HMC Power-off Server VIOS & VM running\*

#### Note:

- \* Now VM + VIOS have to crash recover filesystems
- \*\* Need the FSP running afterwards, so power up to PowerOff

# Testing via HMC CLI

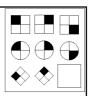

- HMC CLI: rrstartlpar -o restart ...
  - Should return fairly quickly (after validate phase)
- Watch the HMC status to see it working on the target machine
- The VM will start automatically
- If it fails: rrstartlpar -o recover ...

# **Post Testing**

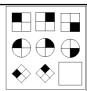

#### Clean up source machine

- 1. Restart machine
- 2. Restart VIOS
- 3. Wait 5 minutes
- 4. rrstartlpar -o cleanup ...

But there is another way ...

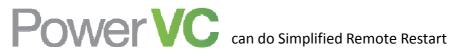

Same as pocess but don't use HMC rrstartlpar Don't worry that you can't find any SRR clues in PowerVC

- SRR button
- **B** Remotely Restart Virtual Machines

**only** appears when your click a server in the right state (like Power-off) and the Host machine is SRR ready

- Warning PowerVC pre-reqs for SSR
  - HMC 830 + Firmware 830 IMHO recommend latest update
  - VIOS 2.2.3.4+
  - Current PowerVC is 1.2.3.2

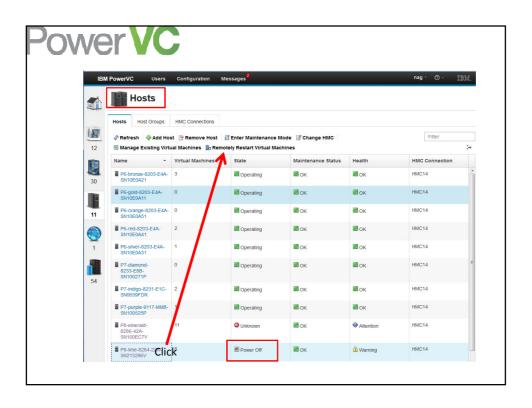

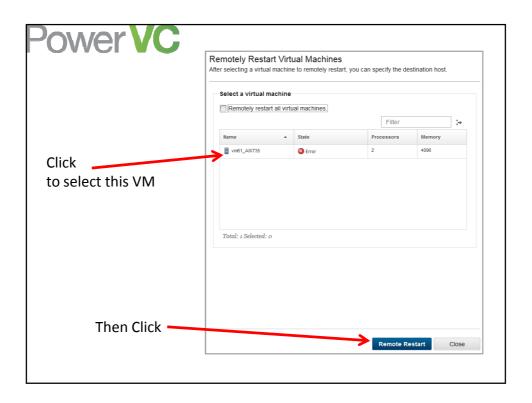

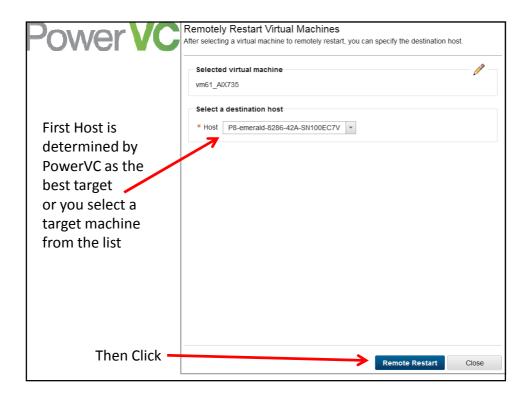

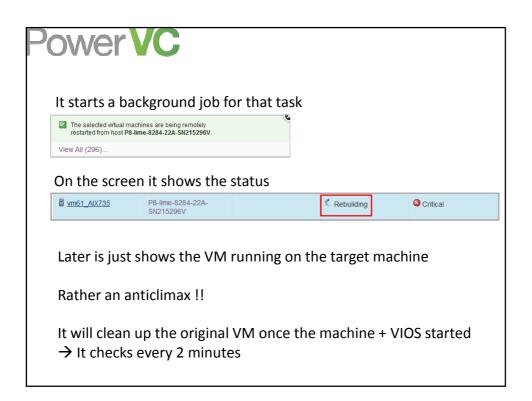

## **Further Information**

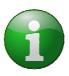

HMC RR – Knowledge Center  $\rightarrow$  Manual HMC Community Files – DevelopWorks  $\rightarrow$  Link

Whitepaper & rrMonitor script

→ <u>Simplified Remote Restart Info</u>

PowerVC Overview of Remote Restart  $\rightarrow \underline{\text{Link}}$ PowerVC Deep Dive by Christine Wang  $\rightarrow \underline{\text{Link}}$ 

Mr chmod666 Articles → PowerVCHints UsingSRR

But ...

## We have only covered the Trivial Case

- Manually
  - Setup the machine / VM(s) for SRR
  - Later: Noticed a machine has stop unexpectedly
- Selected a high priority VM to restart
   Selected a target with enough resources
  - Kick off the recovery
  - · Back in the real world
    - 10's to 100's of machines some with 100's to 1000's of LPARs

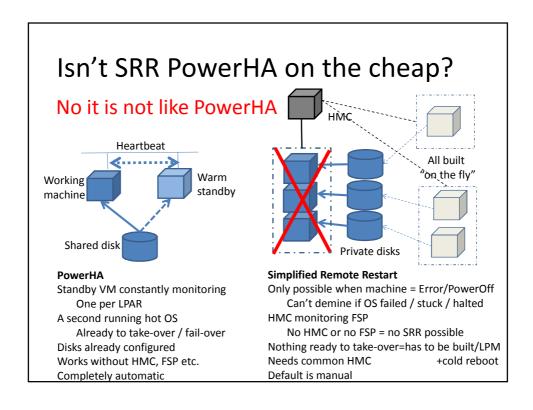

# SRR scaled up

- Automate
  - Setup → HMC CLI = fairly easy then LPM = BAU
  - Noticed crash → HMC will notice or other Alert Tool
  - Selected priority → Your job!
  - Selected target → Your job! (also what can be sacrificed)
  - − Kick off SRR → a script or tool

#### Manual SRR?

## **Operator Driven**

HMC reported HW Events (email)

- 1. HMC informs "operations team" of machine failure
- 2. They run procedure to recover production VMs ASAP
- 3. Check the Server is still down
- Runs rrstartlpar for selected VM's to selected targets
- IMHO scaling to a few dozen high priority VMs OK

#### Automatic SRR?

#### Script(s) Driven

Via remote ssh commands to the HMC

- 1. Script polls for the machine state
- 2. Check it says down for, say, 5 minutes
  - i.e. not a reboot
- 3. Run a remote ssh rrstartlpar for selected VM's to selected targets

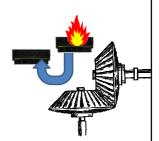

#### **Automatic SRR?**

#### Script(s) Driven

Via remote ssh commands to the HMC

- 1. Script polls for the machine state
- 2. Check it says down for, say, 5 minutes
  - i.e. not a reboot
- Run run remote ssh rrstartlpar for selected VM's to selected targets
- Complications:
  - How to update this, if using LPM regularly!
  - Needs some way to switch off for maintenance
  - Multiple Server failures? Might be cause a right mess
  - IMHO but not scalable to dozens of Servers with 1000's of VMs

# SRR Script!

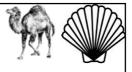

56^183= 1e+320 Molecules=1e+82 In Universe

#### **rrMonitor** – not officially supported

**HMC Community Files** 

- https://www.ibm.com/developerworks/community/groups/service/html/communityview?communityUuid=0196fd8d-7287-4dff-8526-102b5bcf0df5#fullpageWidgetId=W395818bd593b 487f a7ec 79c3c27093f8
  - rrMonitor\_readme.txt
  - <u>rrMonitor</u> Perl Script Download ~140 lines
- It does a number of things on a regular basis but not the cleanup function
- Parameters: source-server, target-server,

LPAR-name, time interval (seconds) between steps

- Limitation: 1 script for 1 LPAR
- I am told that this has to be run on HMC, which is normally BANNED!!

# SRR Script!

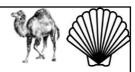

#### rrMonitor fixed

- POWER guru Benoit benoit.creau@chmod666.org
- Modified the original script = 217 lines of Perl
- To run as a ssh remote command from another machine
- Find it here
   http://chmod666.org/wp-content/uploads/2015/06/rrMonitor.txt

# Simplified Remote Restart (RR) via HMC and/or PowerVC

Simple to configure – assumes pure virtual & LPM
Requires POWER8 & HMC/FW 820+ [PowerVC 830]
Excellent "get out of jail free" card

No further costs

Effort required for large scale deployment

Not a PowerHA replacement

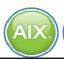

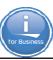

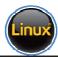

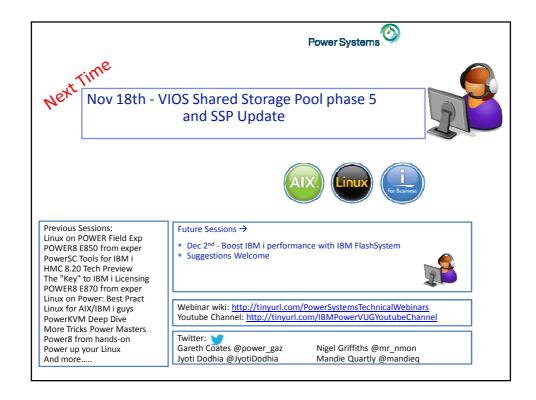